## **Vejledning – fuldmagt til skat.dk**

- 1) Log ind på skat.dk med NemID
- 2) Klik på profil

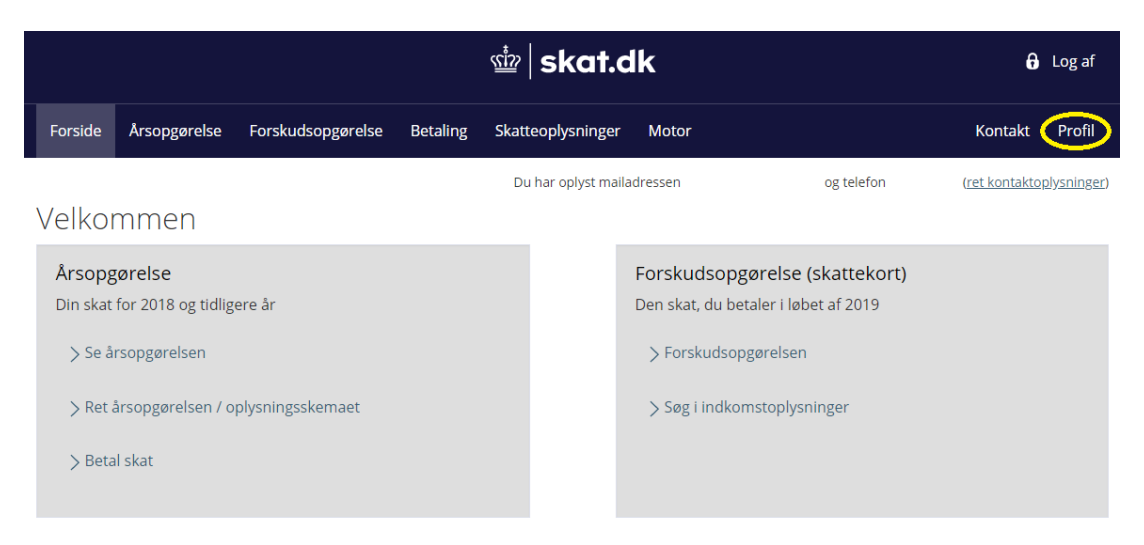

3) Klik på Giv adgang til rådgivere og andre

## Profiloplysninger

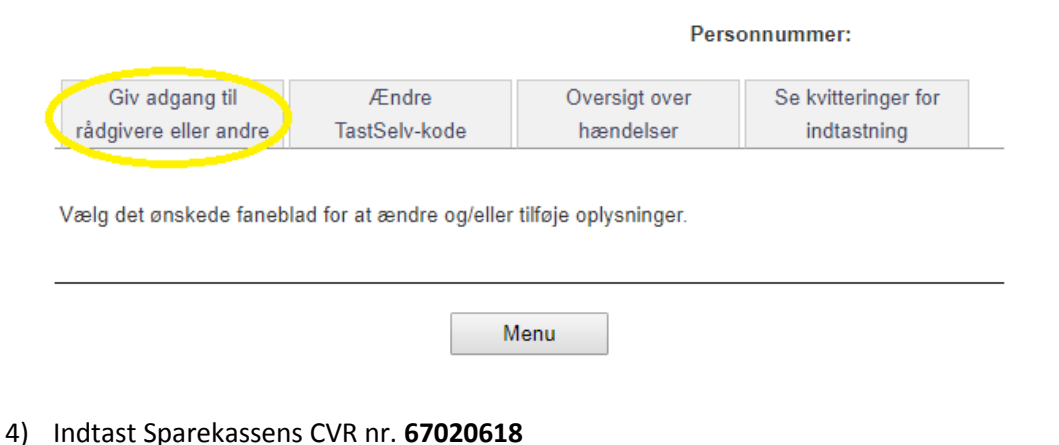

## Jeg giver adgang til 67020618 67020618 **Bekræft adgang**

5) Vælg: Se årsopgørelsen mv., Personlige skatteoplysninger og Aktuelle indkomstoplysninger/eskattekort

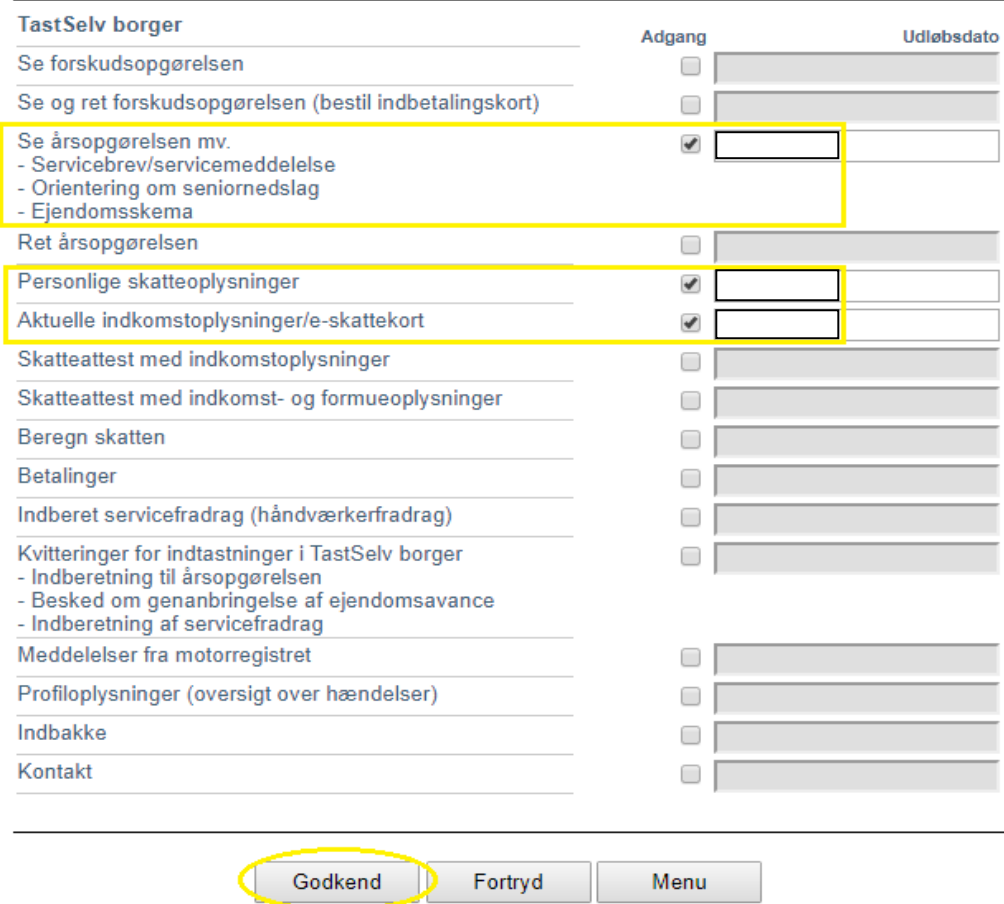

6) Du har nu givet fuldmagt, og kan logge af skat.dk

## Giv adgang til rådgivere eller andre til TastSelv

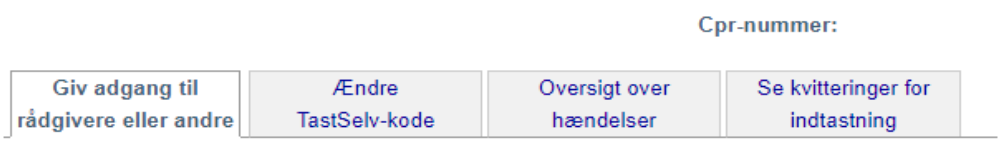

På denne side kan du give, ændre eller slette de adgange til at se eller ændre dine oplysninger i TastSelv Borger, som du har givet til et familiemedlem eller en rådgiver.

Du kan se en liste over, hvem (cpr-, cvr- eller se-nummer.) du har givet adgang til at se eller opdatere<br>dine oplysninger, i TastSelv. Hvis du vil se eller ændre de adgange, du har givet til en rådgiver, skal du markere linjen herunder og klikke på knappen "Vis/rediger".

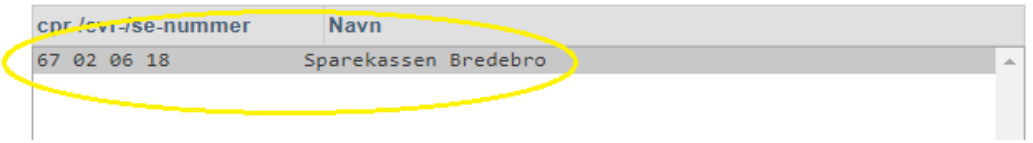